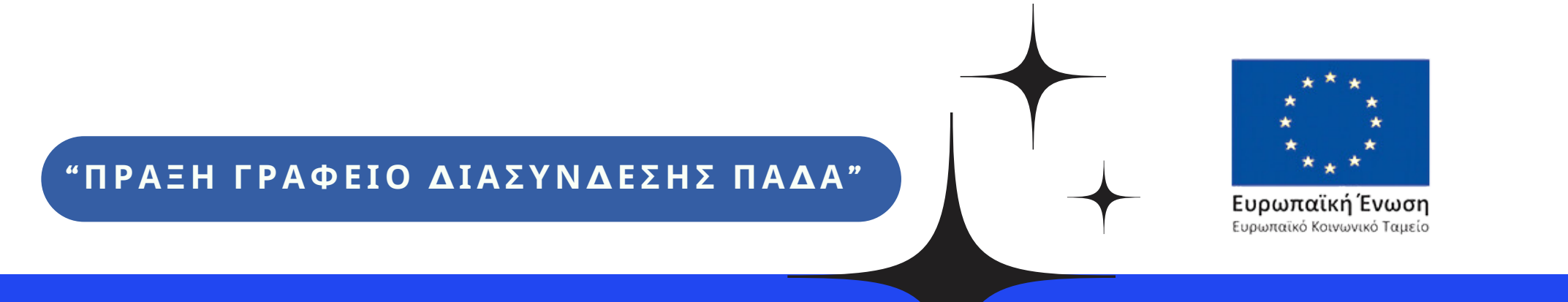

Με τη συγχρηματοδότηση της Ελλάδας και της Ευρωπαϊκής Ένωσης

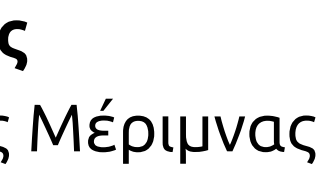

Επιχειρησιακό Πρόγραμμα Ανάπτυξη Ανθρώπινου Δυναμικού, Εκπαίδευση και Διά Βίου Μάθηση

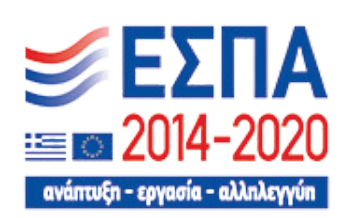

## **Τμήμα Διασύνδεσης, Διαμεσολάβησης και Καινοτομίας**

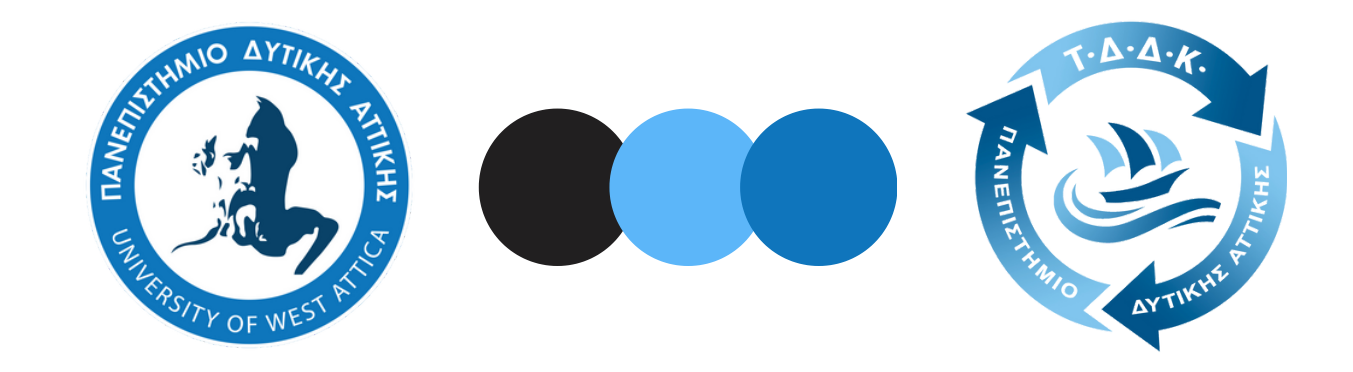

**Διεύθυνση Φοιτητικής Μέριμνας** Γενική Διεύθυνση Σπουδών και Φοιτητικής Μέριμνας

ΤΟΥ ΤΜΗΜΑΤΟΣ ΔΙΑΣΥΝΔΕΣΗΣ, ΔΙΑΜΕΣΟΛΑΒΗΣΗΣ ΚΑΙ ΚΑΙΝΟΤΟΜΙΑΣ

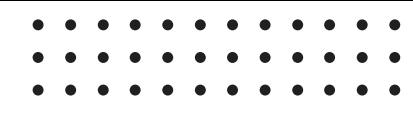

# **Απασχόλησης** Τομέας

Υπεύθυνη Απασχόλησης **Άμαλ Αμπου-Άσαμπε**

#### clio.uniwa.gr

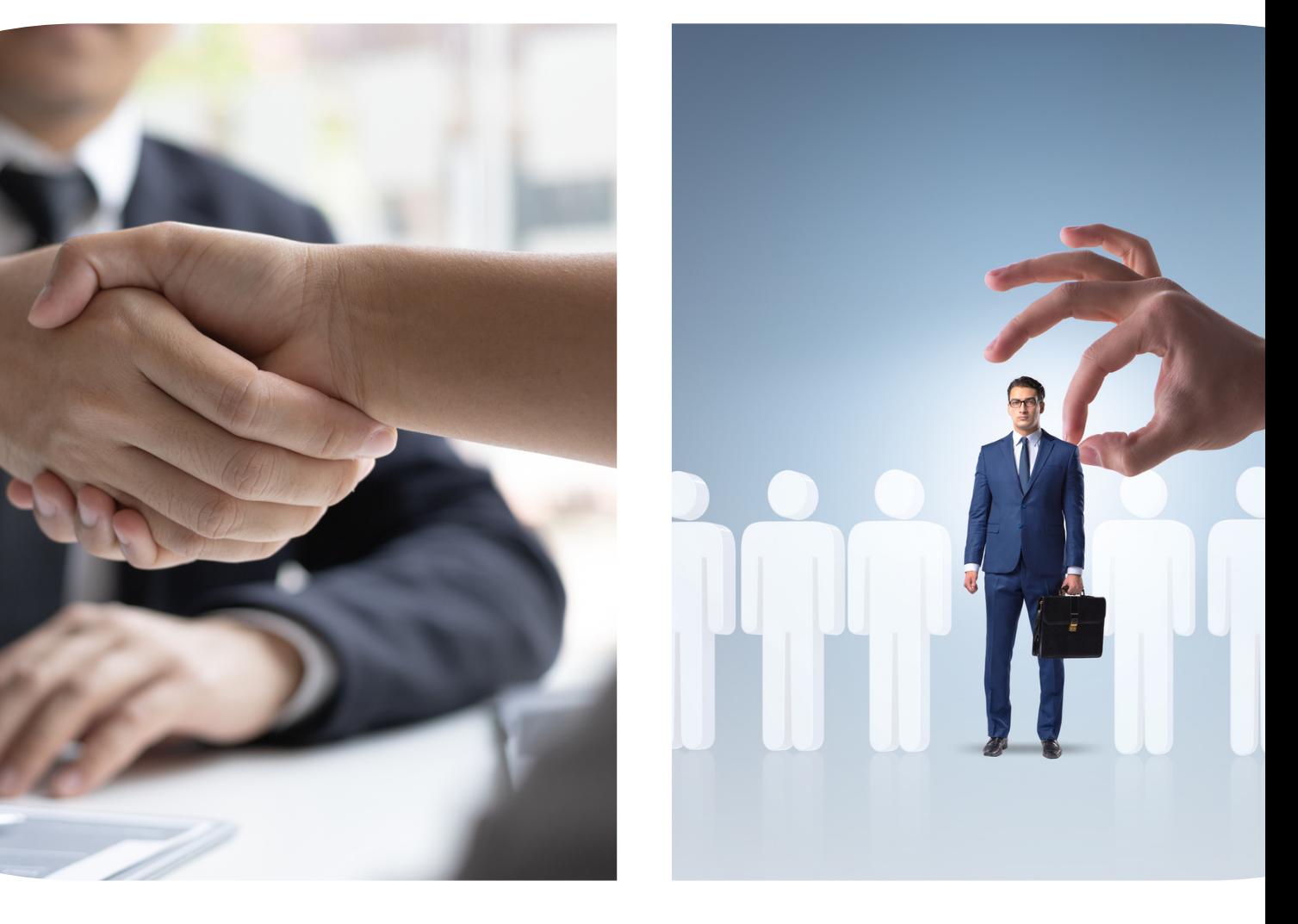

#### Παρουσίαση του Πληροφοριακού Συστήματος

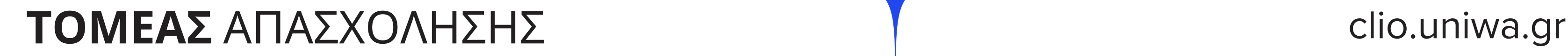

# Γενικές **Πληροφορίες**

ΤΟΥ ΤΜΗΜΑΤΟΣ ΔΙΑΣΥΝΔΕΣΗΣ, ΔΙΑΜΕΣΟΛΑΒΗΣΗΣ ΚΑΙ ΚΑΙΝΟΤΟΜΙΑΣ

Τ.Δ.Δ.Κ.

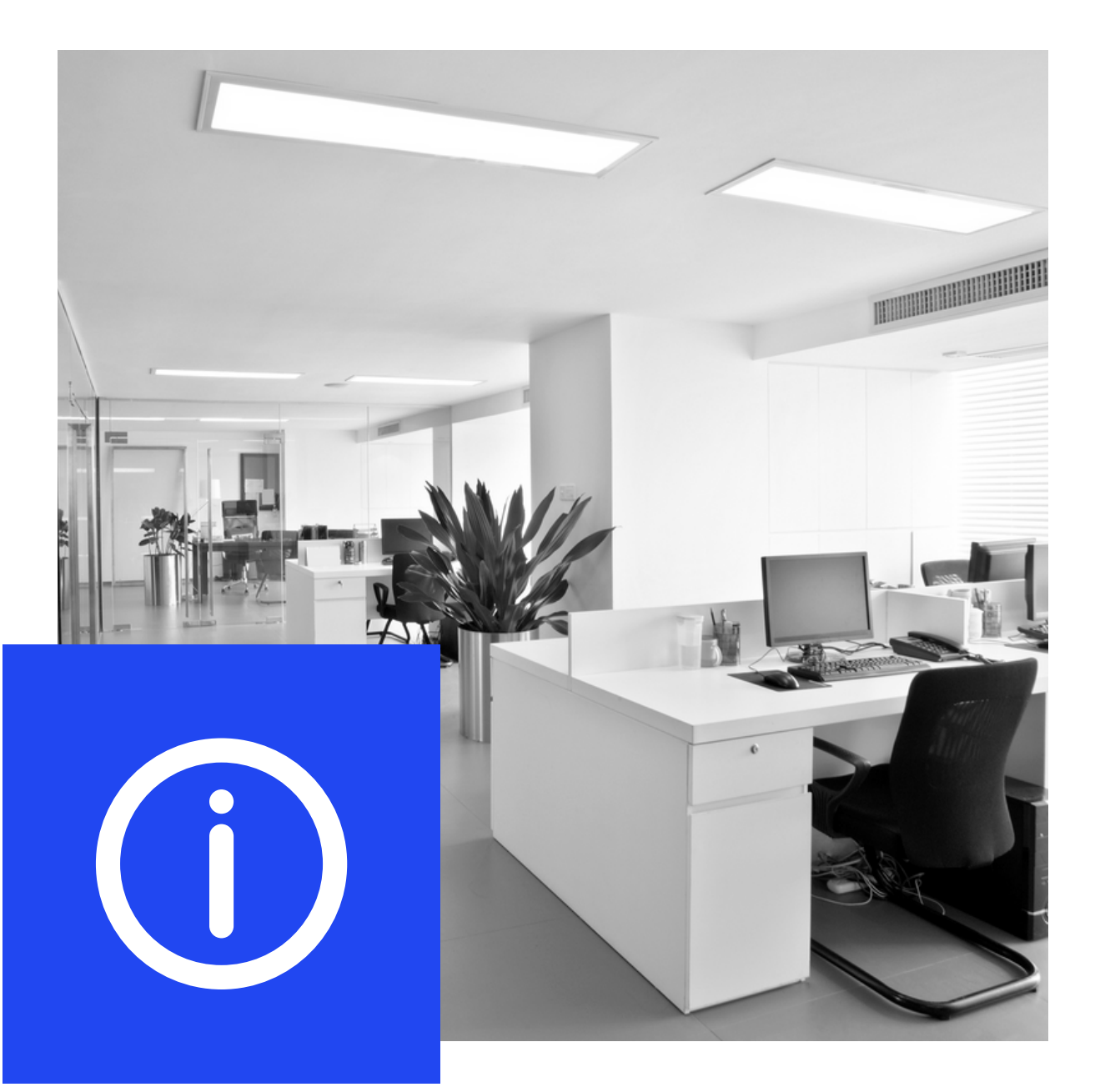

#### clio.u niw a.g r

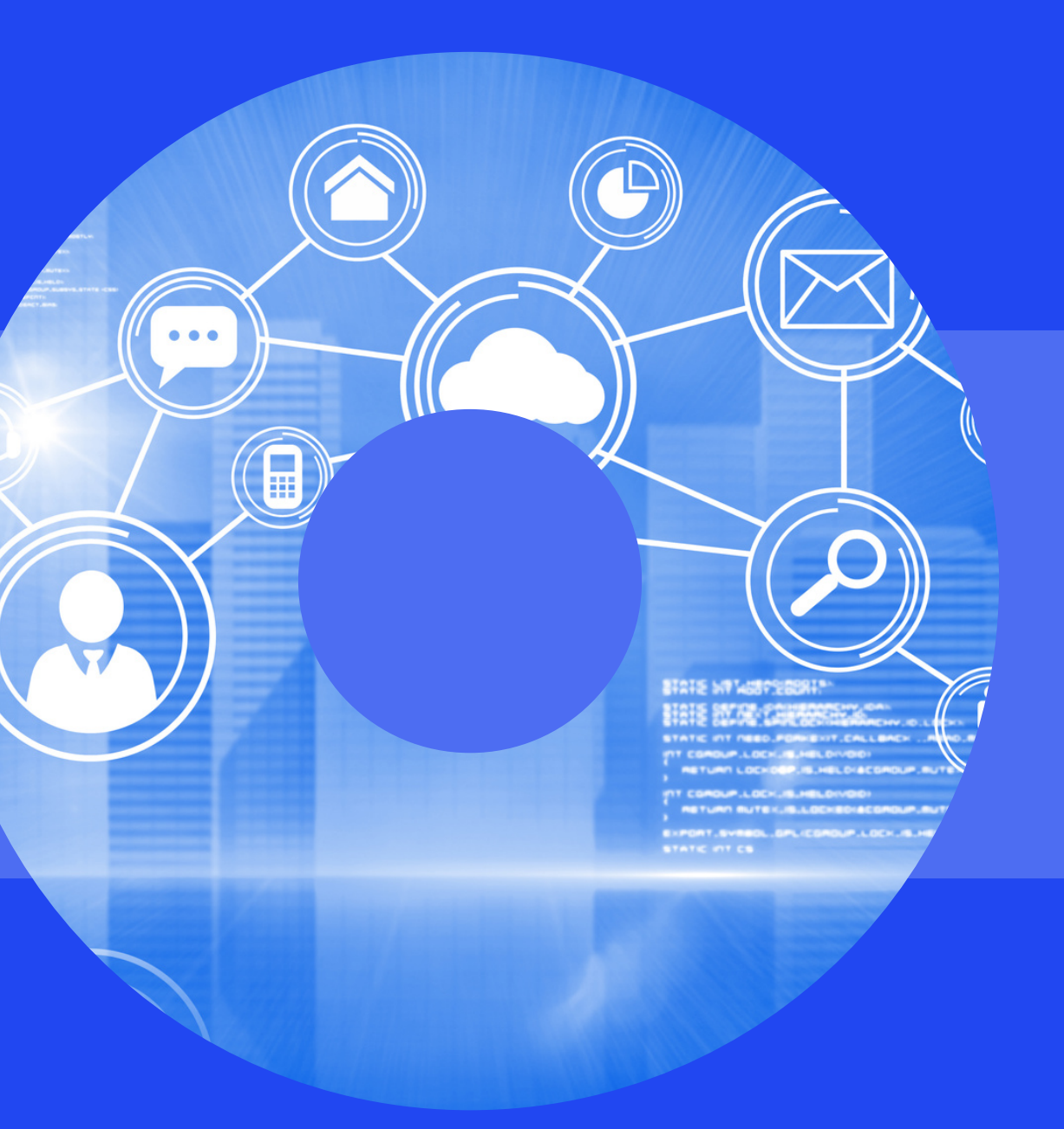

#### **Λ Η Ρ Ο Φ Ο Ρ Ι Ε Σ**

# Στοχεύει στην **δ ι ε υ κ ό λ υ ν σ η** ΓΕΝΙΚΕΣ ΠΛΗΡΟΦΟΡΙΕΣ<br> **ΓΕΝΙΚΕ**<br> **ΓΕΝΙΚΟΛΙΙΝΟ**<br>
και συστηματοποίηση της επικοινωνί<br>
φοιτητών – αποφοίτων με συνεργαί<br>
επιχειρήσεις – οργανισμούς με σκοπ<br>
εύρεση θέσεων Πρακτικής / Εργασία<br>
στην Ελλάδα όσο και στο Εξωτερικό.

και συστηματοποίηση της επικοινωνίας των φοιτητών – αποφοίτων με συνεργαζόμενες **επιχειρήσεις – οργανισμούς** με σκοπό την εύρεση θέσεων Πρακτικής / Εργασίας τόσο στην Ελλάδα όσο και στο Εξωτερικι

Τομέας Απασχόλησης

## Διοργανώνει **ε κ δ η λ [ώ](https://clio.uniwa.gr/organosi-apo-tddk/) σ ε ι ς**

και συγκεκριμένα Webinars, Ημέρες Σταδιοδρομίας, με παρουσιάσεις επιχειρήσεων και συνεντεύξεις με **υ π ο ψ ή φ ι ο υ ς .**

Τομέας Απασχόλησης

#### **Γ Ε Ν Ι Κ Ε Σ Π Λ Η Ρ Ο Φ Ο Ρ Ι Ε Σ**

#### clio.u niw a.g r

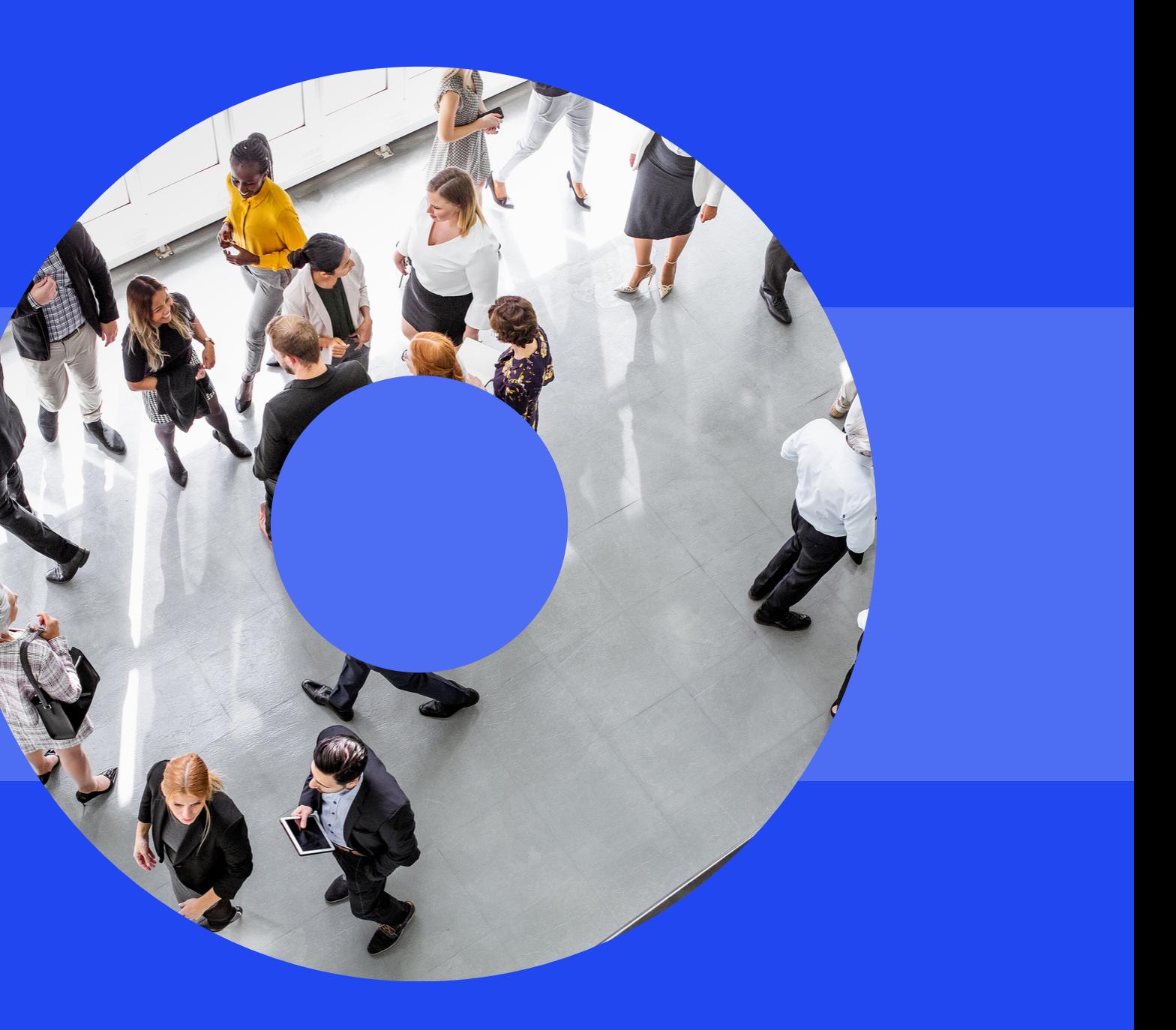

# Διαθέτει **ε ν η μ ε [ρ](https://clio.uniwa.gr/organosi-apo-tddk/) [ω](https://clio.uniwa.gr/organosi-apo-tddk/) τ ι κ ό υ λ ι κ [ό](https://clio.uniwa.gr/organosi-apo-tddk/)**

για συλλόγους, προφίλ επιχειρήσεων και οργανισμών, αποτελέσματα ερευνών και αγορά εργασίας.

#### **Γ Ε Ν Ι Κ Ε Σ Π Λ Η Ρ Ο Φ Ο Ρ Ι Ε Σ**

#### clio.u niw a.g r

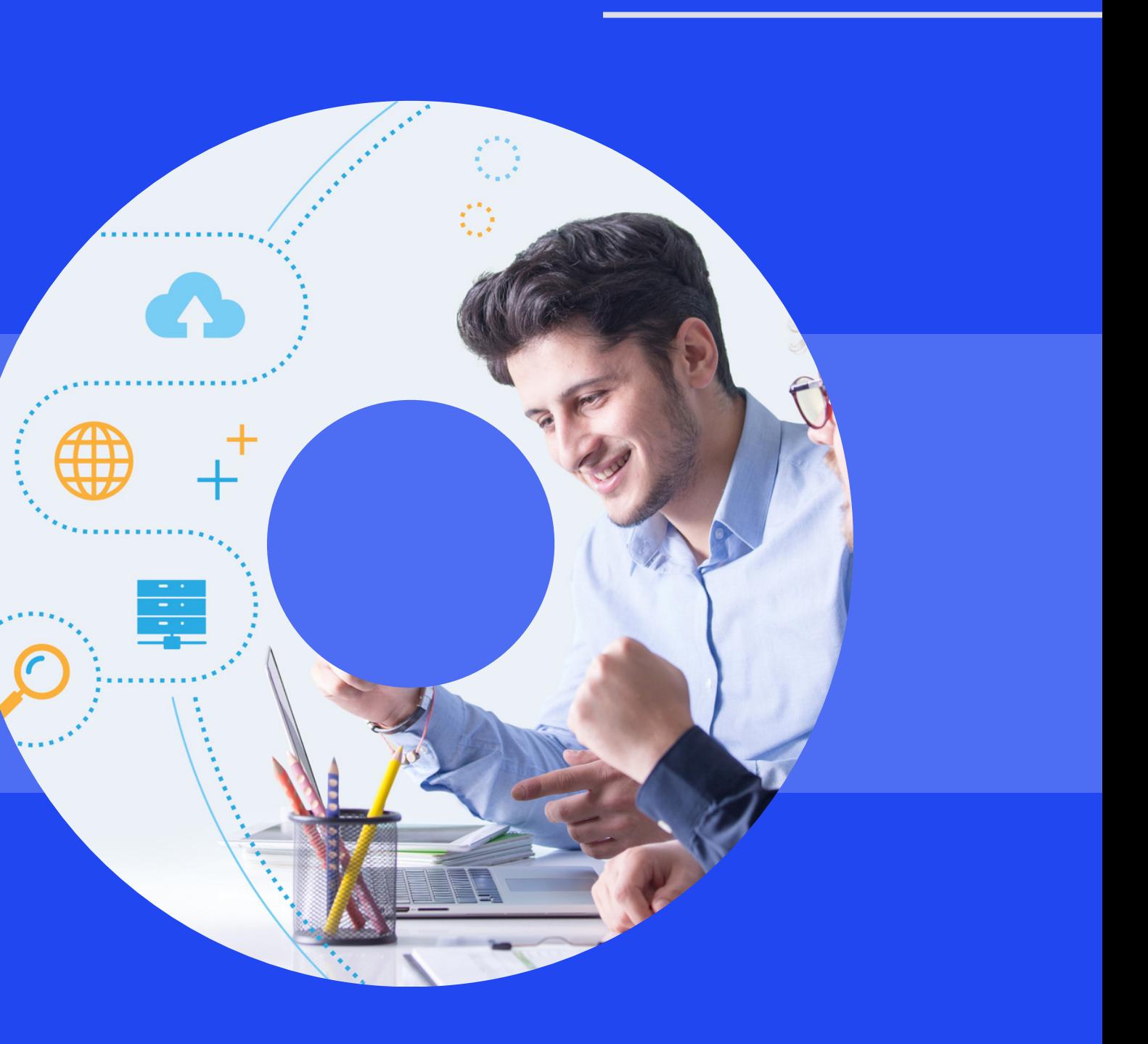

Τ ο μ έ α ς Α π α σ χ ό λ η σ η ς

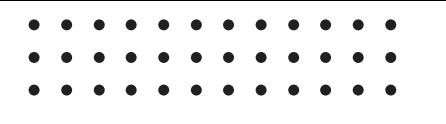

## **Τ Ο Μ Ε Α Σ Α Π Α Σ Χ Ο Λ Η Σ Η Σ**

# **Χ Ρ Η Σ Η Σ** Ο Δ Η ΓΙΕ Σ

#### ΤΟΥ ΠΛΗΡΟΦΟΡΙΑΚΟΥ ΣΥΣΤΗΜΑΤΟΣ

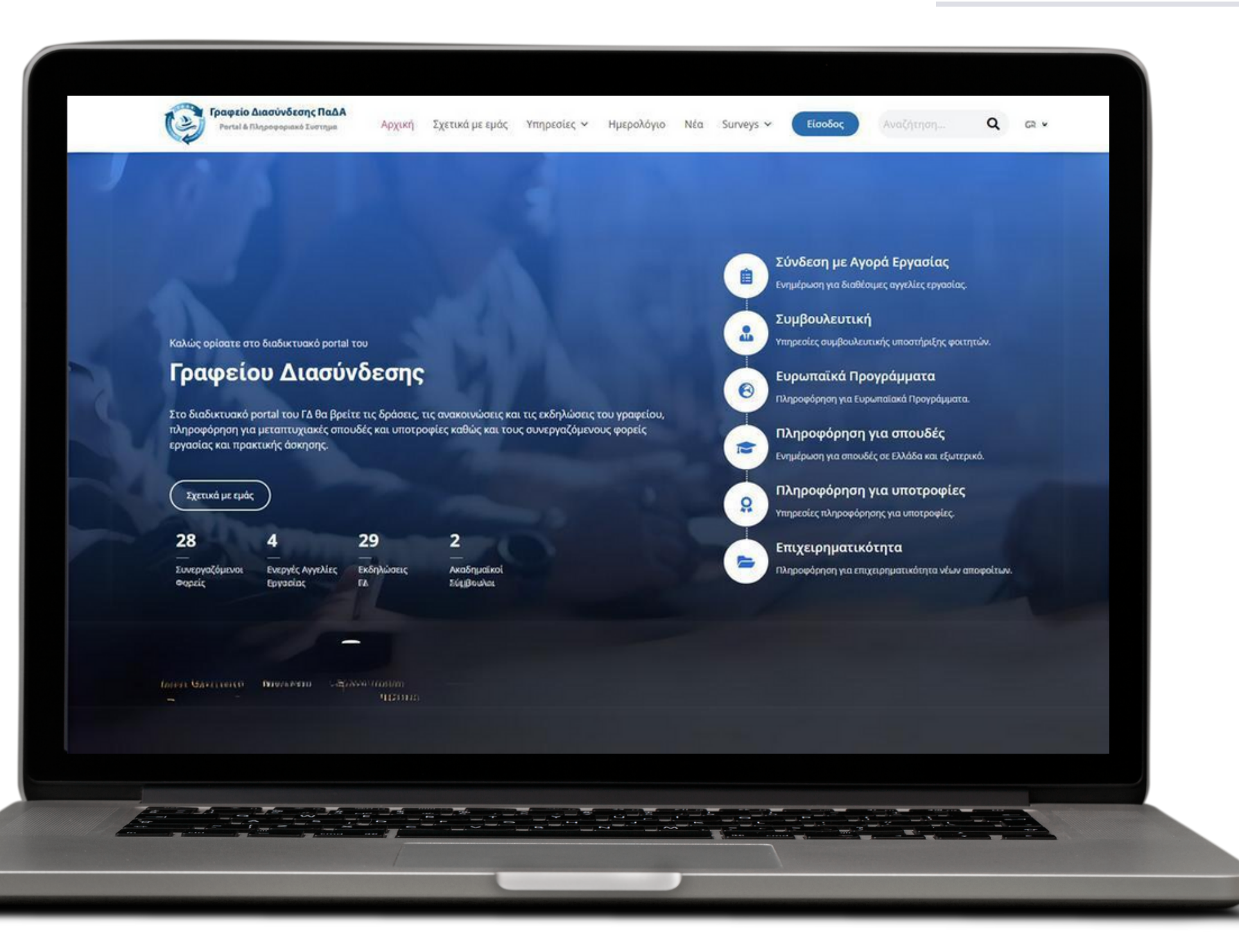

#### career.uniwa.gr

## **Μερικές δυνατότητες** που προσφέρει το Portal

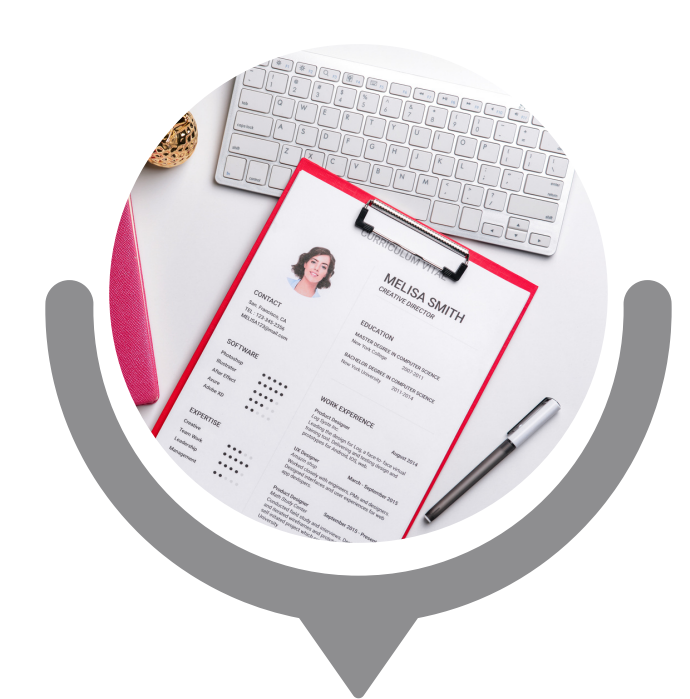

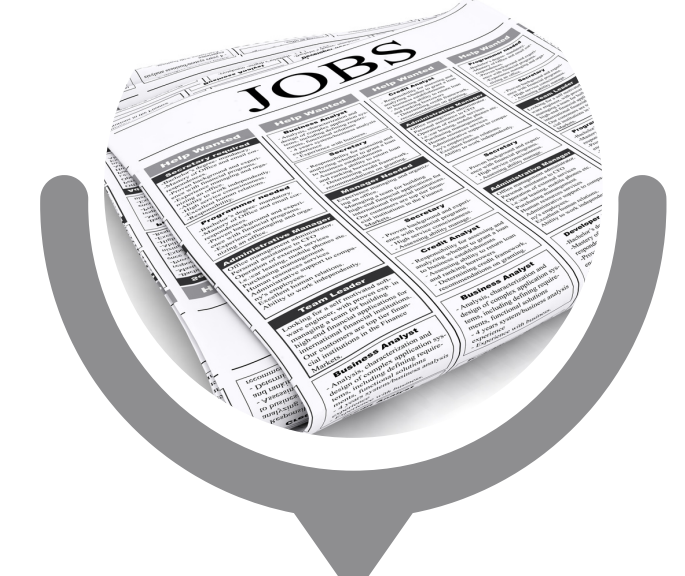

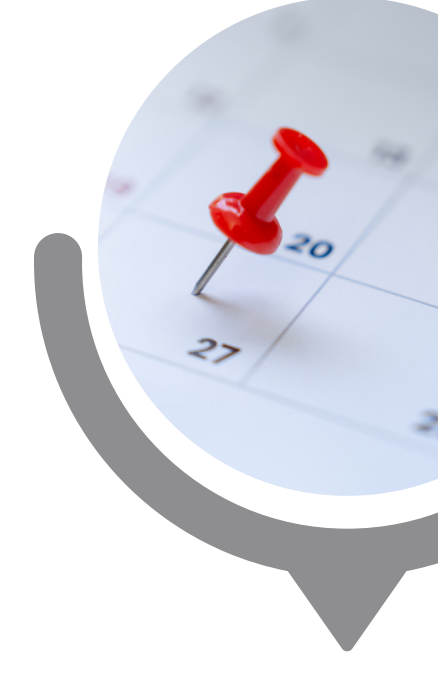

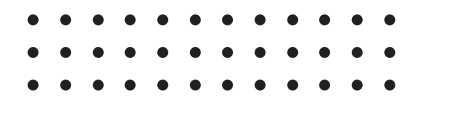

## **ΟΔΗΓΙΕΣ** ΧΡΗΣΗΣ career.uniwa.gr

## **Αναζήτηση Βιογραφικών**

**Αναγγελία Κενών Θέσεων Εργασίας**

**Αναζήτηση Eκδηλώσεων**

#### **Εγγραφή στις Ημέρες Καριέρας**

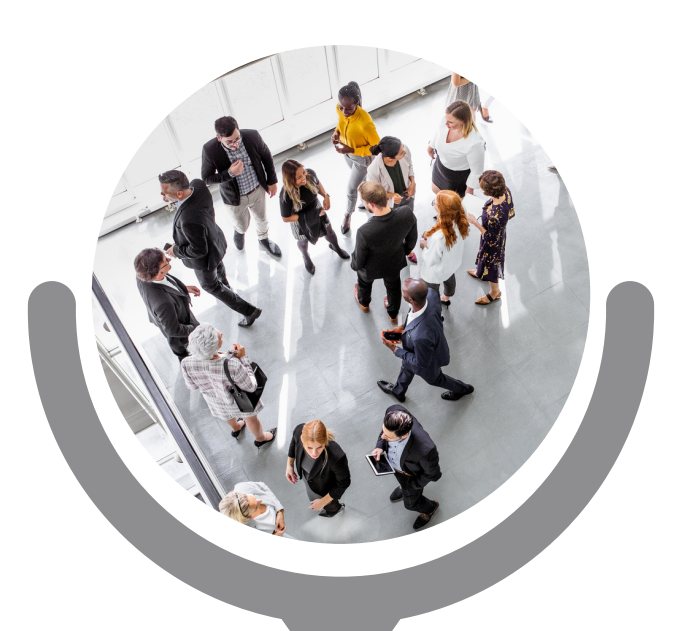

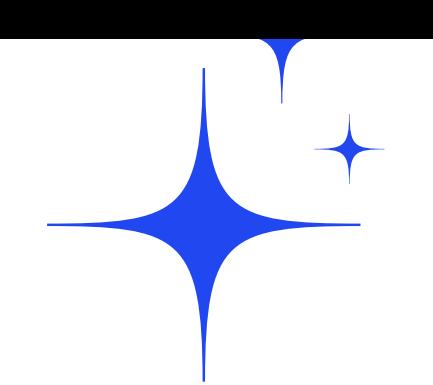

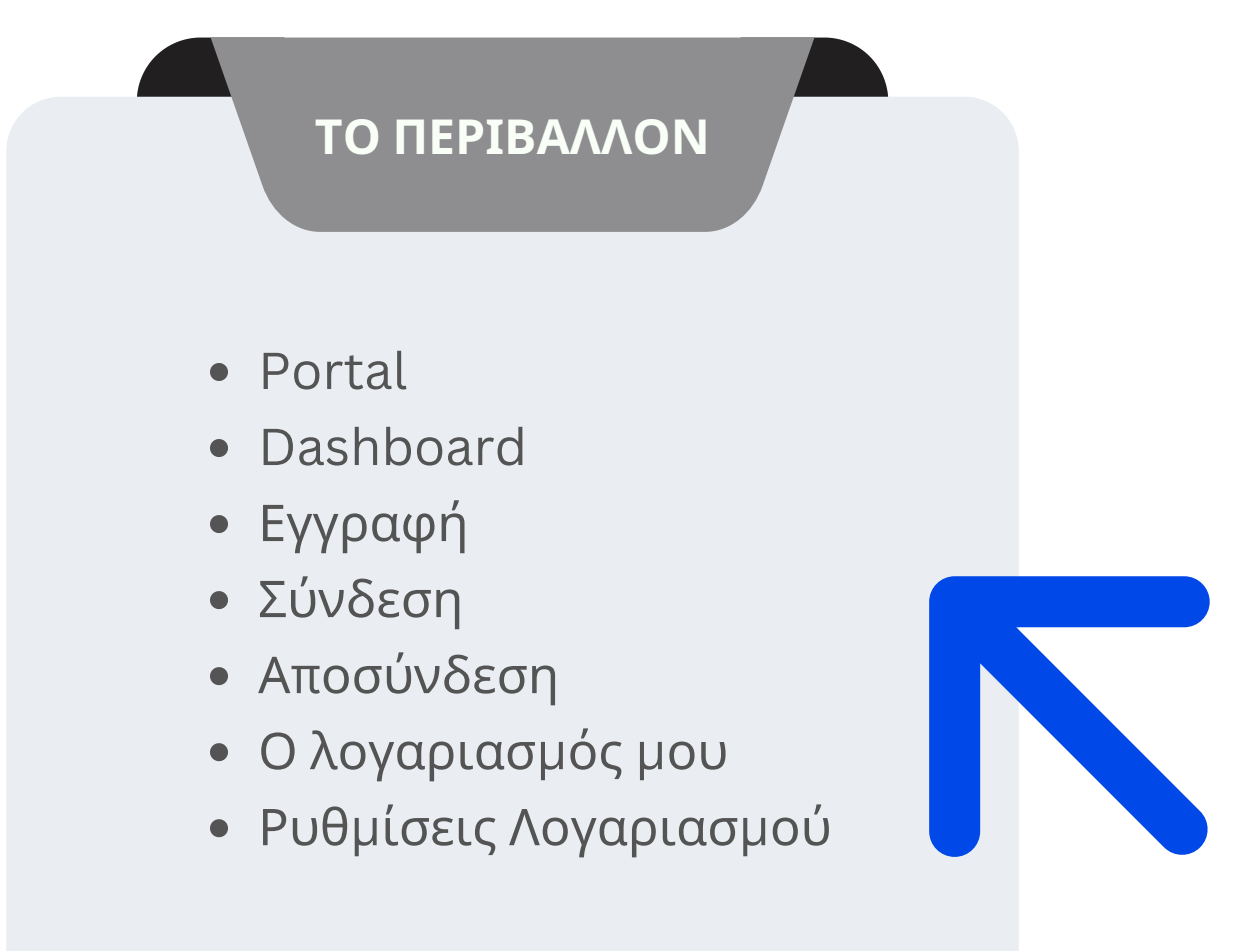

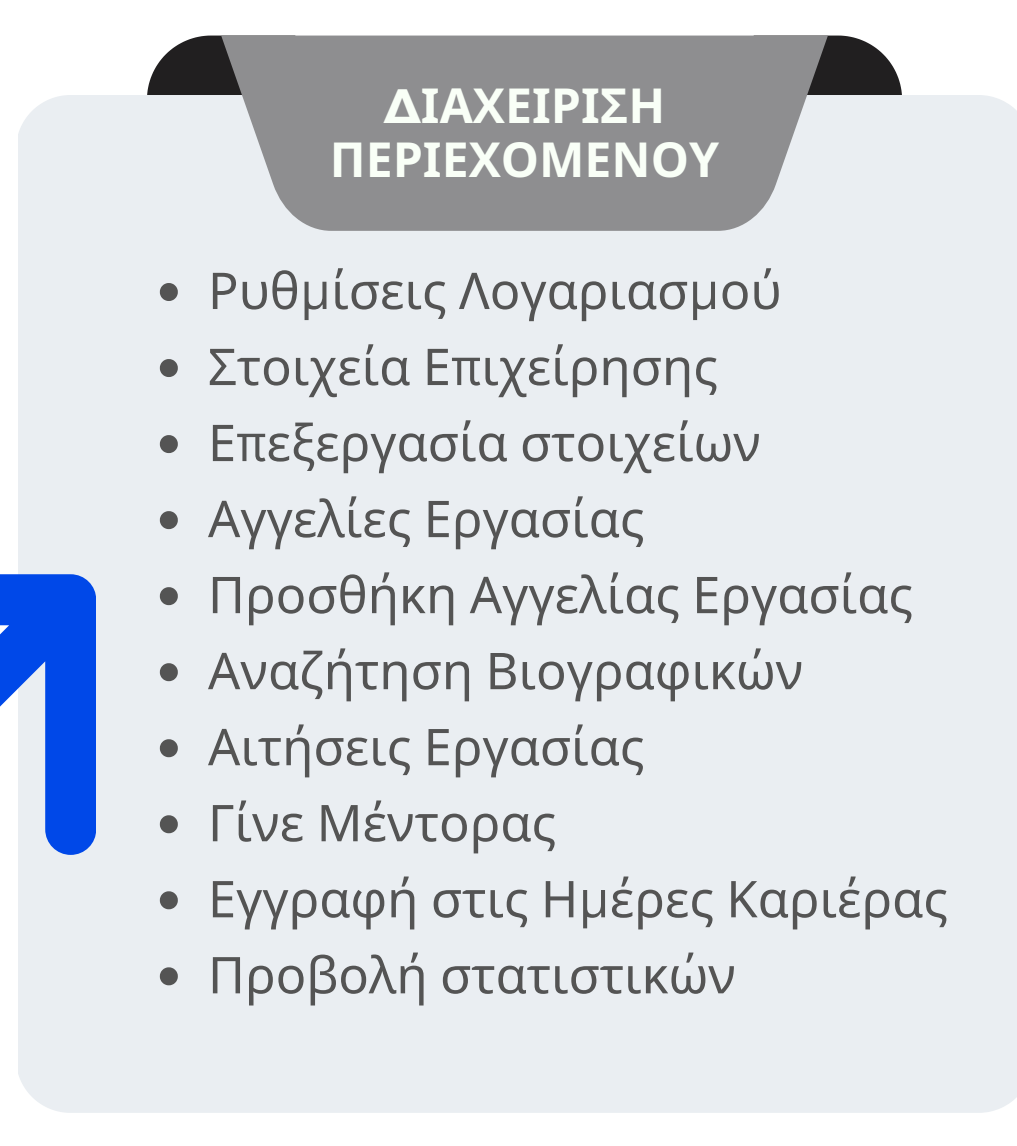

#### ΠΕΡΙΕΧΟΜΕΝΑ

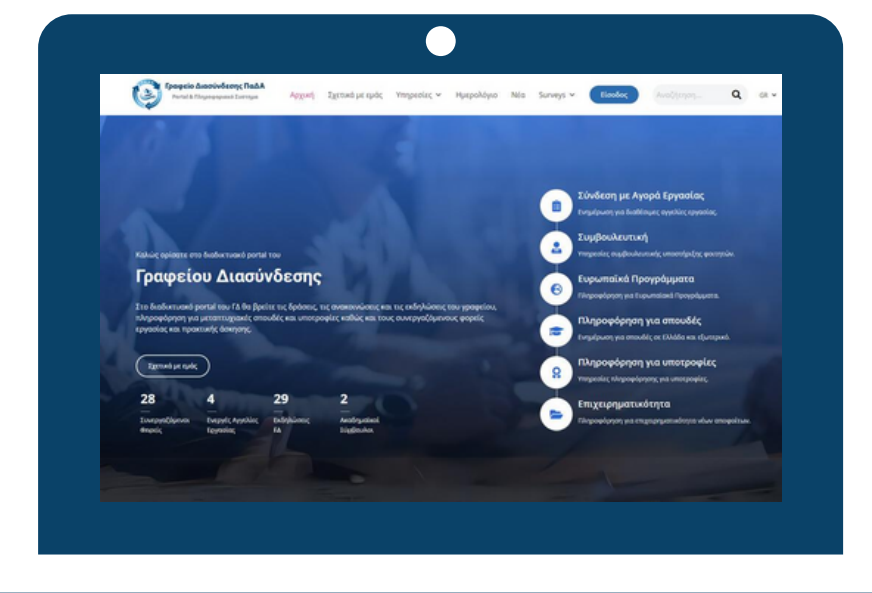

## **ΟΔΗΓΙΕΣ** ΧΡΗΣΗΣ career.uniwa.gr

#### έχουν πρόσβαση όλοι οι χρήστες

ανεξάρτητα απο το αν έχουν συνδεθεί (login) ή όχι στο σύστημα. Πρόκειται για την **αρχική σελίδα** του Πληροφοριακού Συστήματος του Τμήματος Δ.Δ.Κ ΠΑ.Δ.Α.

#### έχουν πρόσβαση συγκεκριμένοι χρήστες

Έχουν τη δυνατότητα να διαχειρίζονται όλο το περιεχόμενο συγκεκριμένου χρήστη του Πληροφοριακού Συστήματος του Τμήματος Δ.Δ.Κ ΠΑ.Δ.Α.

**Σύνδεση**

**ΟΔΗΓΙΕΣ** ΧΡΗΣΗΣ

Για να συνδεθείτε στο περιβάλλον του Dashboard πρέπει πρώτα να επισκεφτείτε το career.uniwa.gr

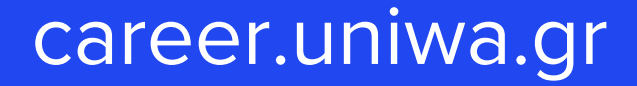

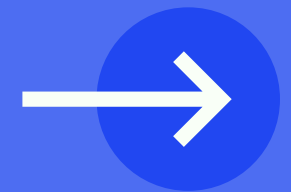

**Ρόλοι Χρηστών** στο πληροφοριακό Σύστημα

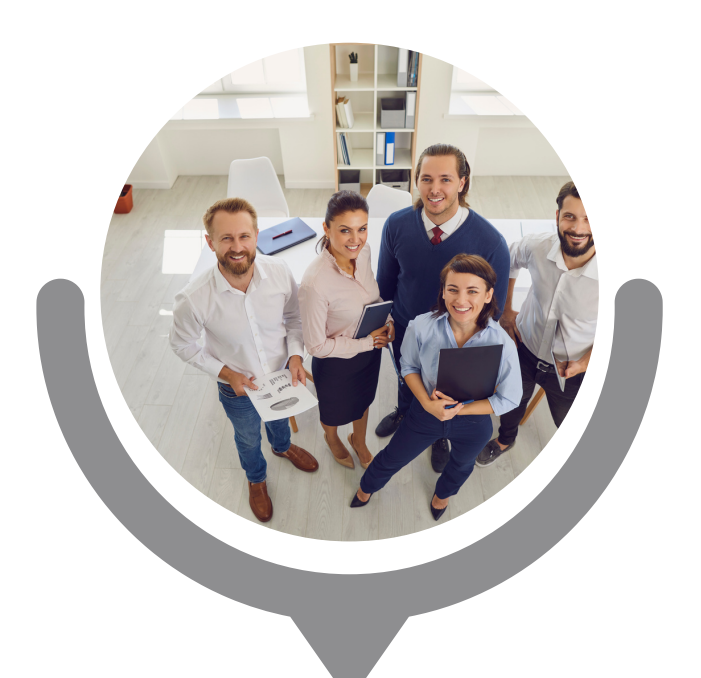

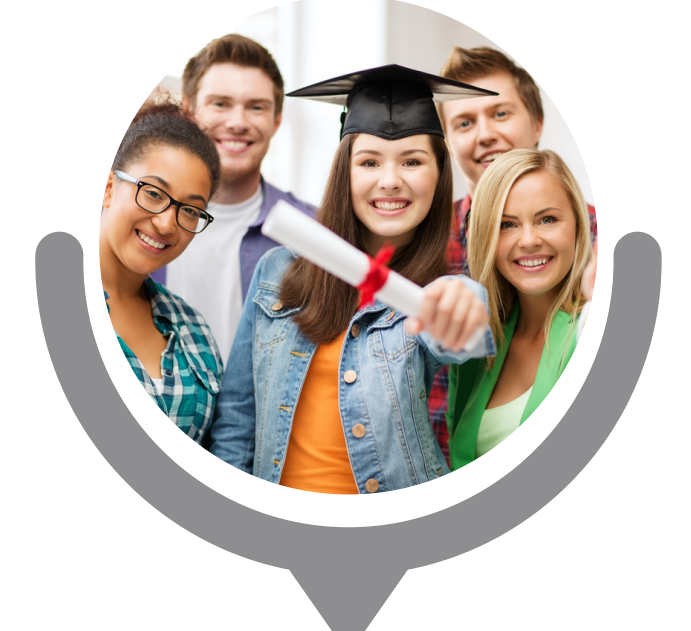

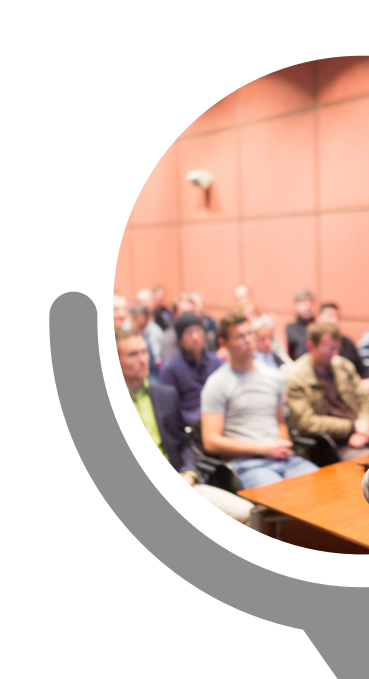

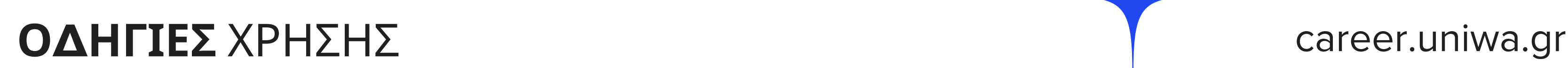

**Προσωπικό του Τμήματος**

**Φοιτητές Απόφοιτοι** **Εκπαιδευτικό Προσωπικό, Μέλη Δ.Ε.Π.**

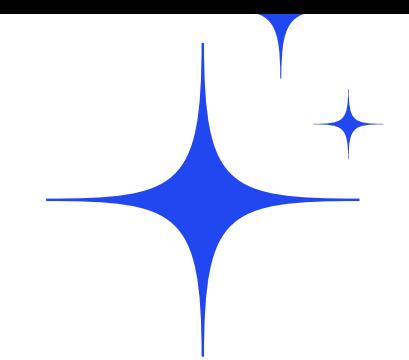

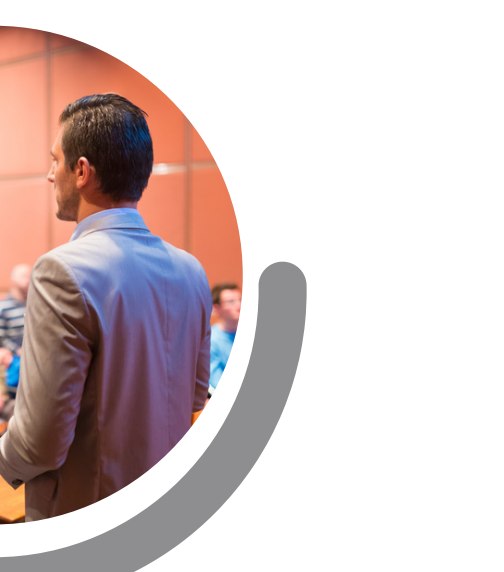

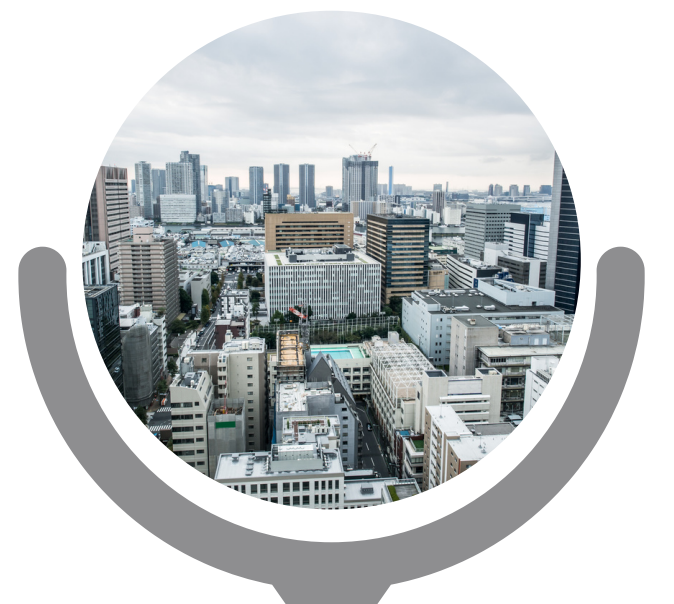

## **Επιχειρήσεις**

## Στη συνέχεια κάντε κλικ στο κουμπί Εγγραφή που φαίνεται στη στήλη Επιχειρήσεις **και πληκτρολογήστε τα στοιχεία της επιχείρησής σας.**

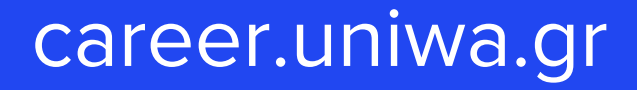

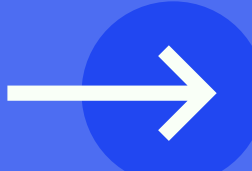

# **Εγγραφή**

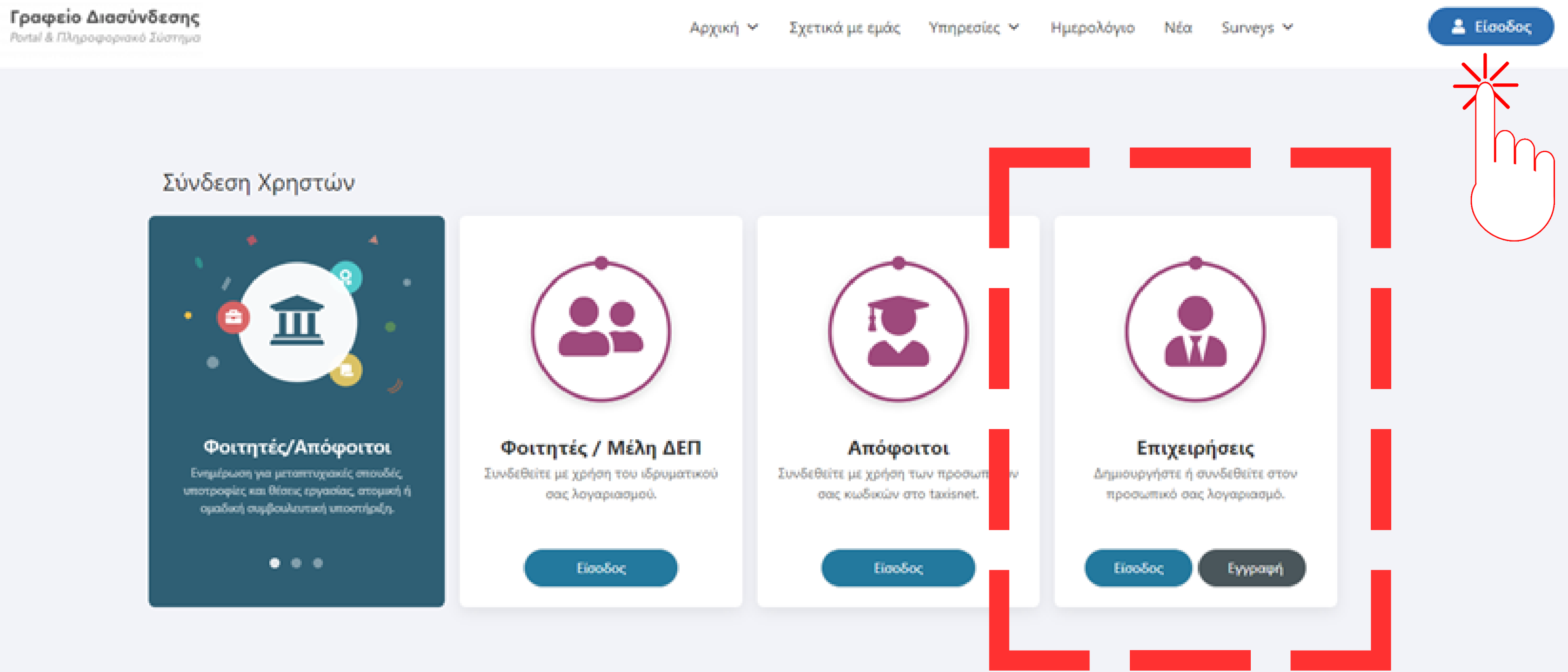

# **Ε ί σ ο δ ο ς**

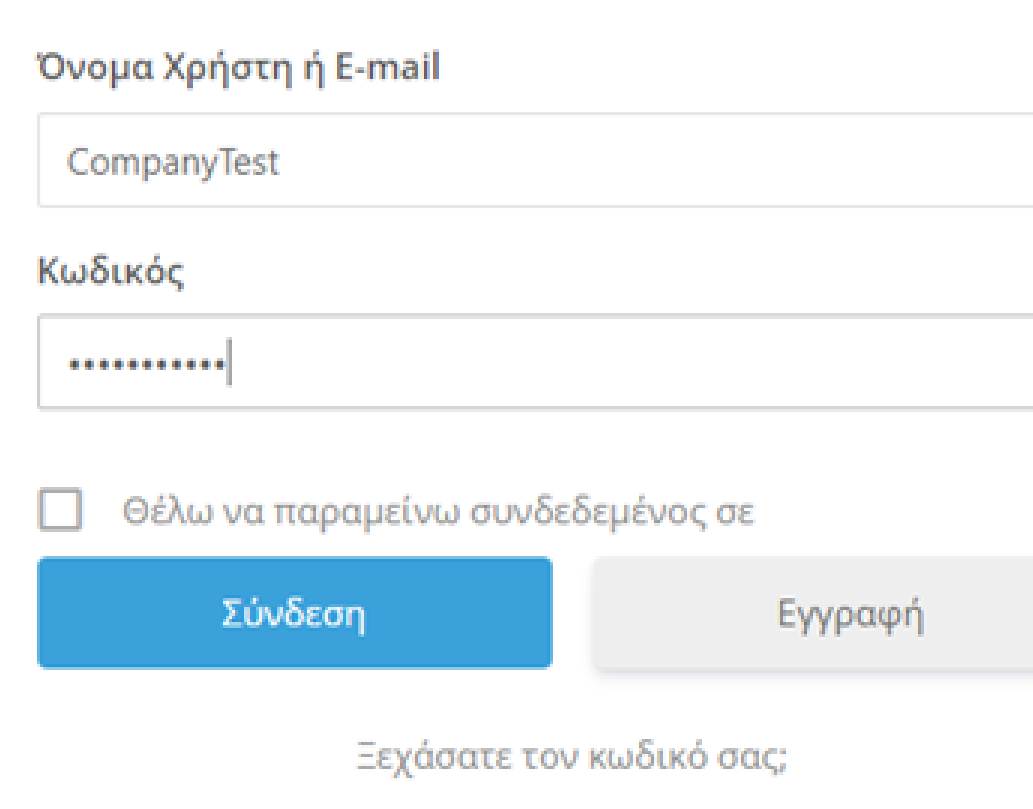

#### career.uniwa.gr

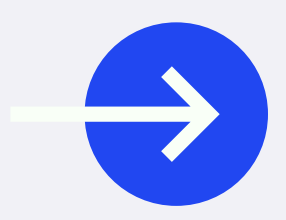

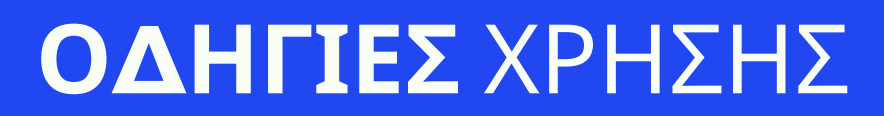

. . . . . . . . . . . . . . . . . . . . . . . . . . . . . . . . . . . . .

## **ΟΔΗΓΙΕΣ** ΧΡΗΣΗΣ

**τ α στ ο ιχ ε ία** τ ο υ Αφού συνδεθείτε<br>μπορείτε να δείτε<br>**τα στοιχεία** του<br>λογαριασμού σας:

- εικόνα προφίλ
- ονοματεπώνυμο
- όνομα χρήστη

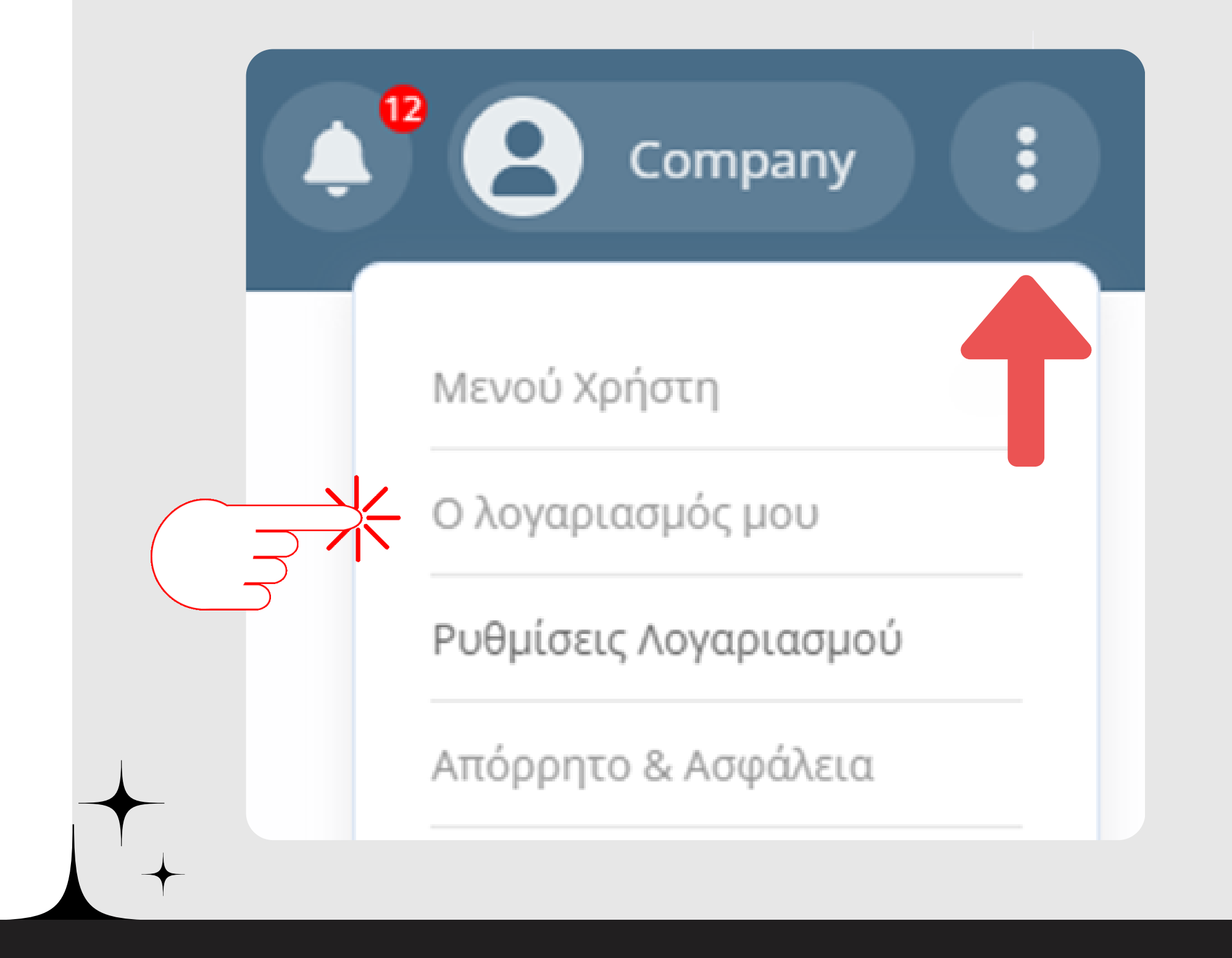

#### career.uniwa.gr

## **ΟΔΗΓΙΕΣ** ΧΡΗΣΗΣ

- Ειδοποιήσεις
- Ε m ail

**ρ υ θ μ ίσ ε ι ς** σ τ ο ν Μπορείτε να<br>πραγματοποιήσετε<br>**ρυθμίσεις** στον<br>λογαριασμό σας:

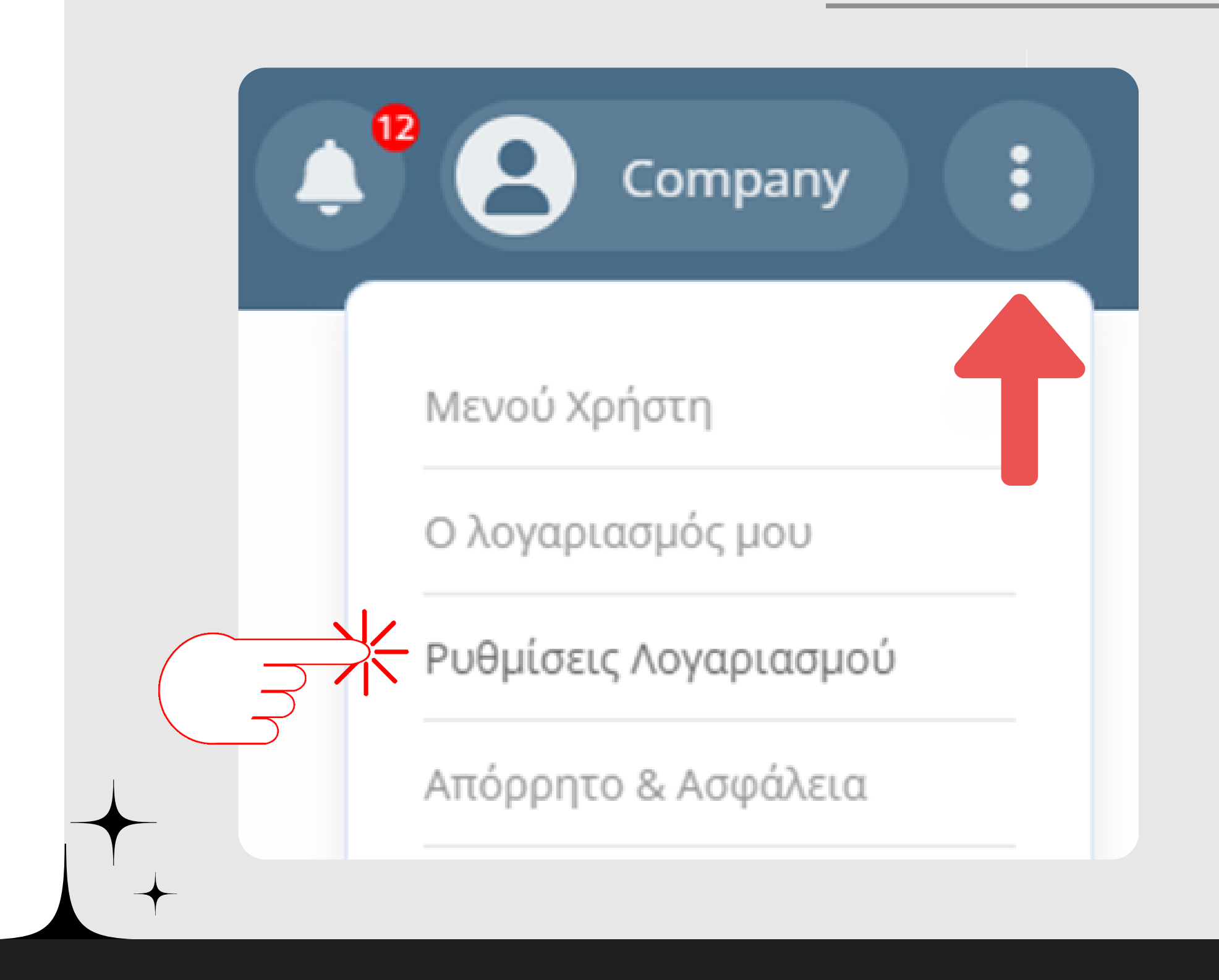

#### career.uniwa.gr

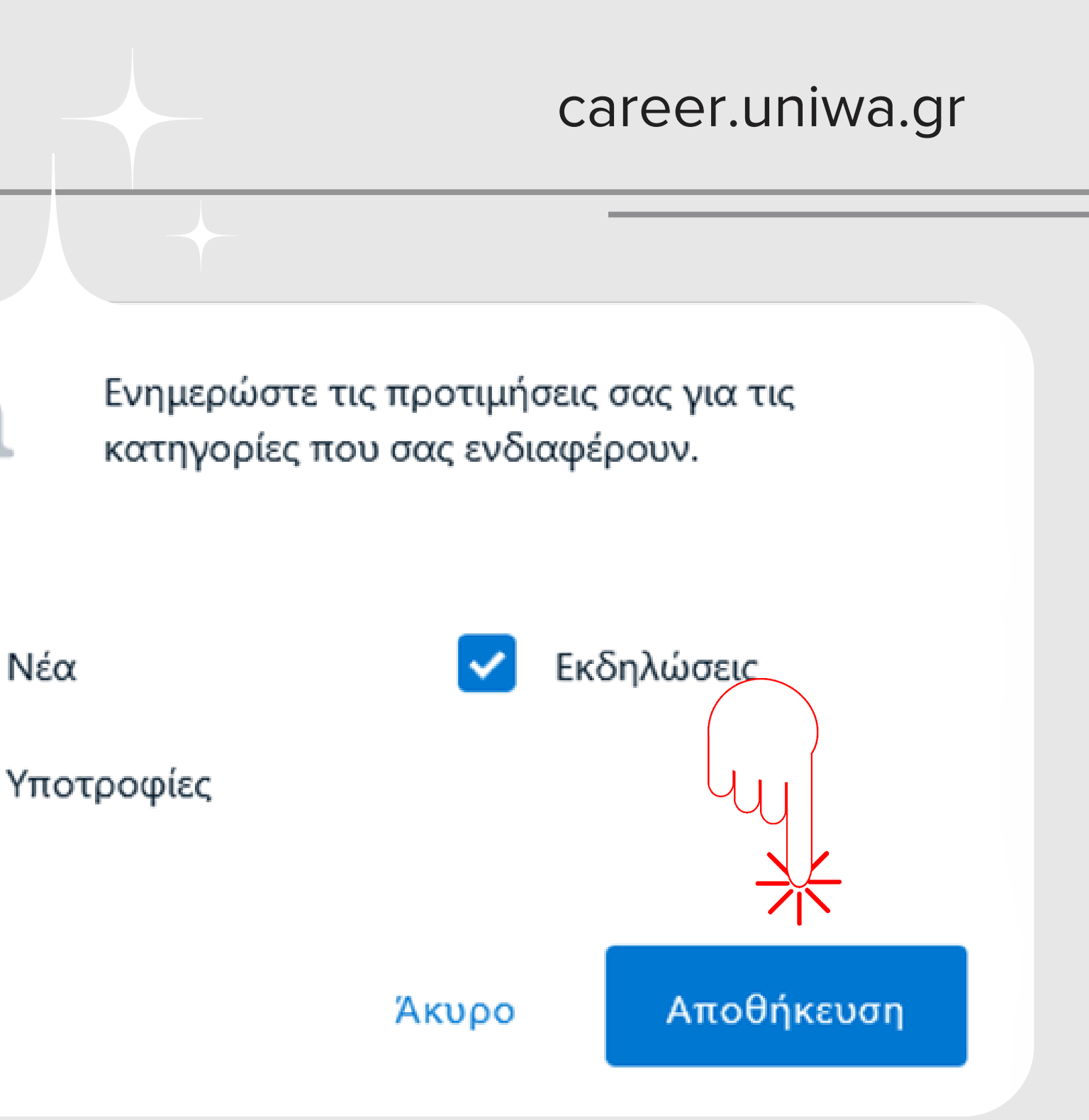

## **ΟΔΗΓΙΕΣ** ΧΡΗΣΗΣ

## **Κ α ρ τ έ λ α E - m a i l s**

Στην συγκεκριμένη καρτέλα έχετε τη δυνατότητα

να ενεργοποιήσετε ή να απενεργοποιήσετε τις ειδοποιήσεις που θα λαμβάνετε μέσω email.

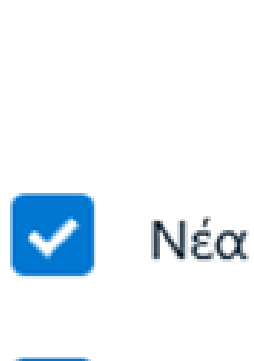

# **Καρτέλα ειδοποιήσεων**

**Πατώντας το κουμπί "Ενεργοποίηση Ειδοποιήσεων"** ενεργοποιείτε τις ειδοποιήσεις (push notifications)

Σημαντική λειτουργικότητα σας παρέχει το κουμπί "Ενημέρωση Προτιμήσεων " μέσω του οποίου μπορείτε να επιλέξετε τα πεδία για τα οποία σας ενδιαφέρει να λαμβάνετε ειδοποιήσεις.

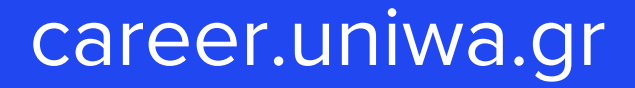

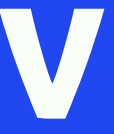

**ΟΔΗΓΙΕΣ** ΧΡΗΣΗΣ career.uniwa.gr

#### **ΣΤΟ ΠΛΗΡΟΦΟΡΙΑΚΟ ΣΥΣΤΗΜΑ**

# **ΑΓΓΕΛΙΩΝ** ΚΑΤΑΧΩΡΗΣΗ

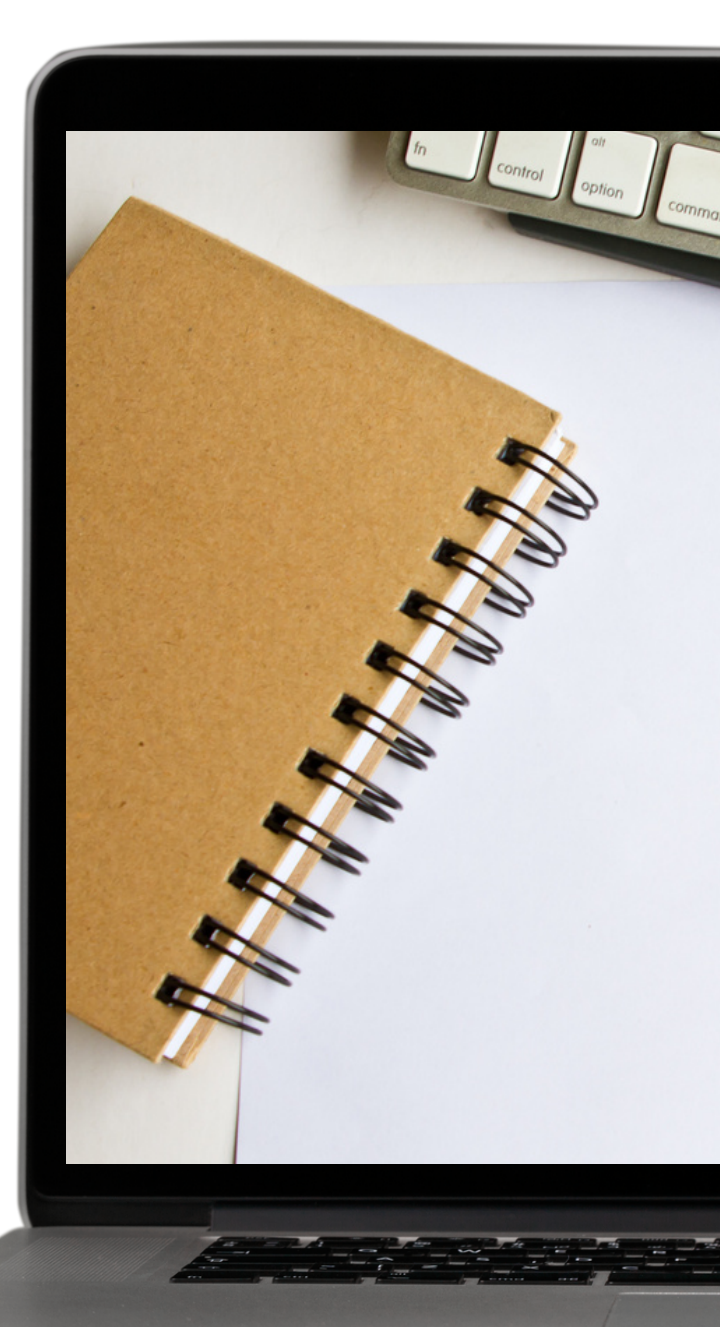

# We're<br>Hiring

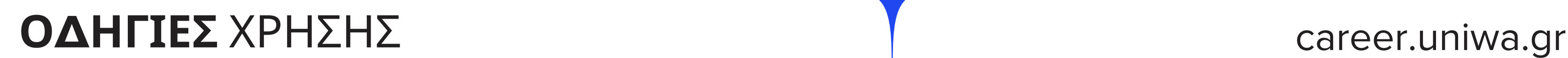

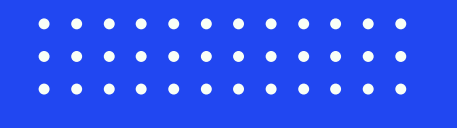

## **ΟΔΗΓΙΕΣ** ΧΡΗΣΗΣ career.uniwa.gr

## **όλες τις αγγελίες** που έχει καταχωρήσει η επιχείρησή σας. Στην ενότητα "Αγγελίες Εργασίας" μπορείτε να προβάλετε

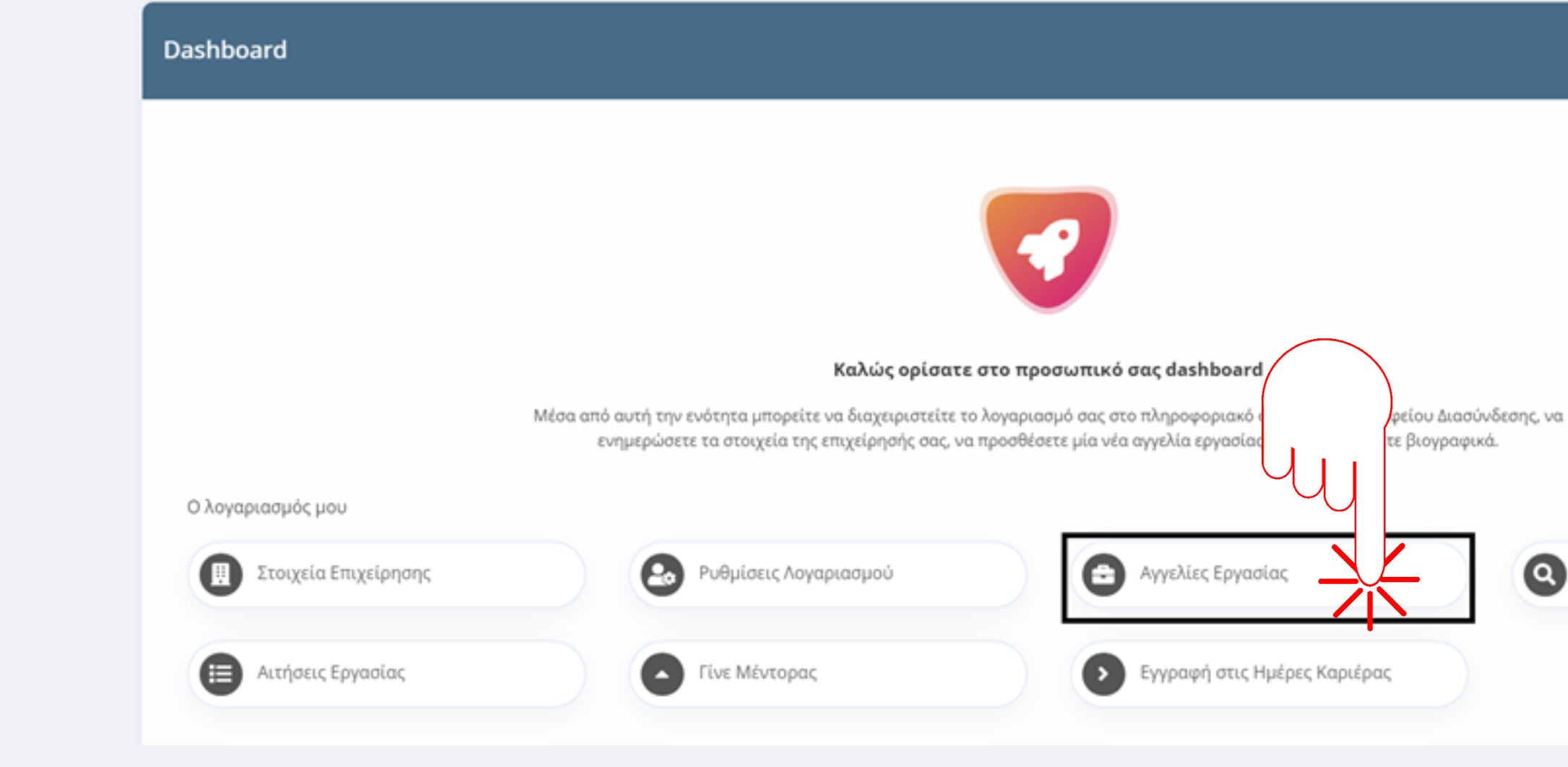

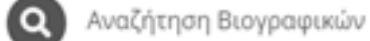

 $\bullet$ <sup>v</sup> $\bullet$ <sup>Test</sup>

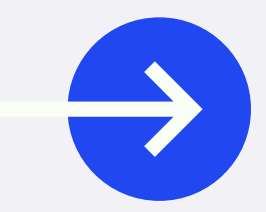

Στην ενότητα αυτή - και αφού συμπληρώσετε όλα τα στοιχεία της θέσης πρακτικής/εργασίας - επιλέγετε το κουμπί "Υποβολή" **για να προωθηθεί η αγγελία σας**, στο Τμήμα Διασύνδεσης, Διαμεσολάβησης και Καινοτομίας (ΤΔΔΚ) προκειμένου να δημοσιευτεί.

career.uniwa.gr

# **Προσθήκη** Αγγελίας

Για να δημοσιευθεί μια αγγελία πρέπει να εγκριθεί από το Τ.Δ.Δ.Κ.

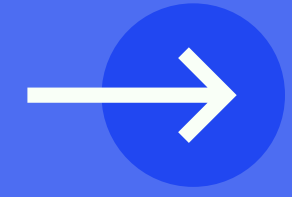

**ΣΤΟ ΠΛΗΡΟΦΟΡΙΑΚΟ ΣΥΣΤΗΜΑ**

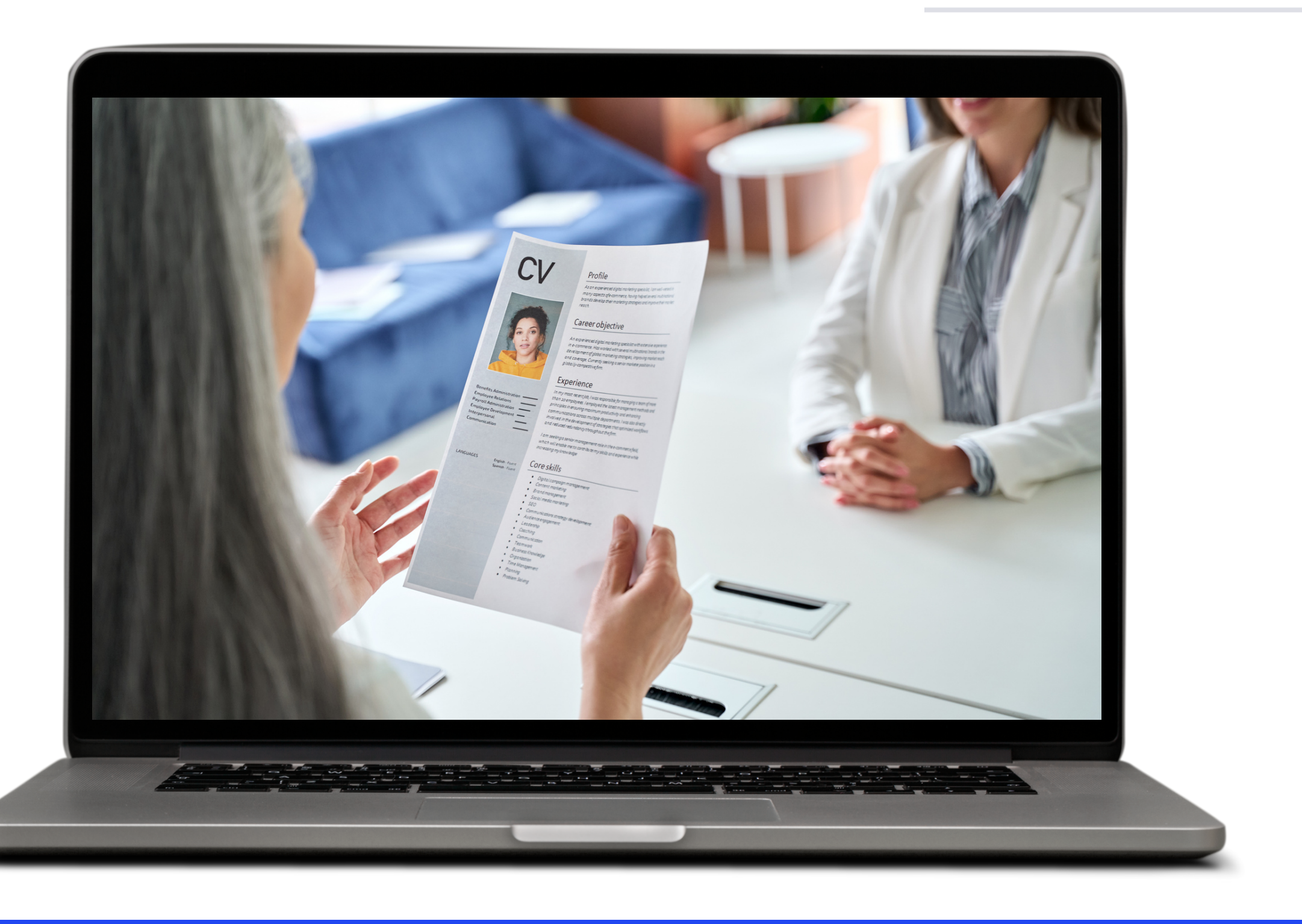

## ΒΙΟΓΡΑΦΙΚΩΝ ANΑΖΗΤΗΣΗ

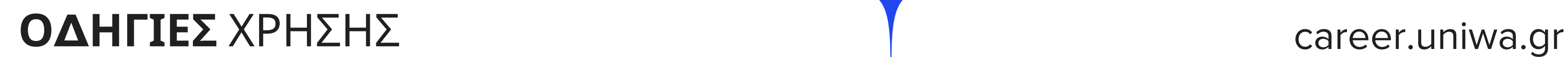

#### career.uniwa.gr

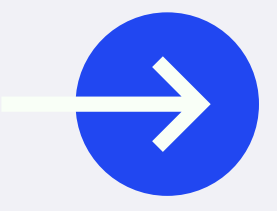

## **όλα τα βιογραφικά που έχουν καταχωρηθεί** στο Πληροφοριακό Σύστημα. Στην ενότητα "Αναζήτηση Βιογραφικών" μπορείτε να δείτε

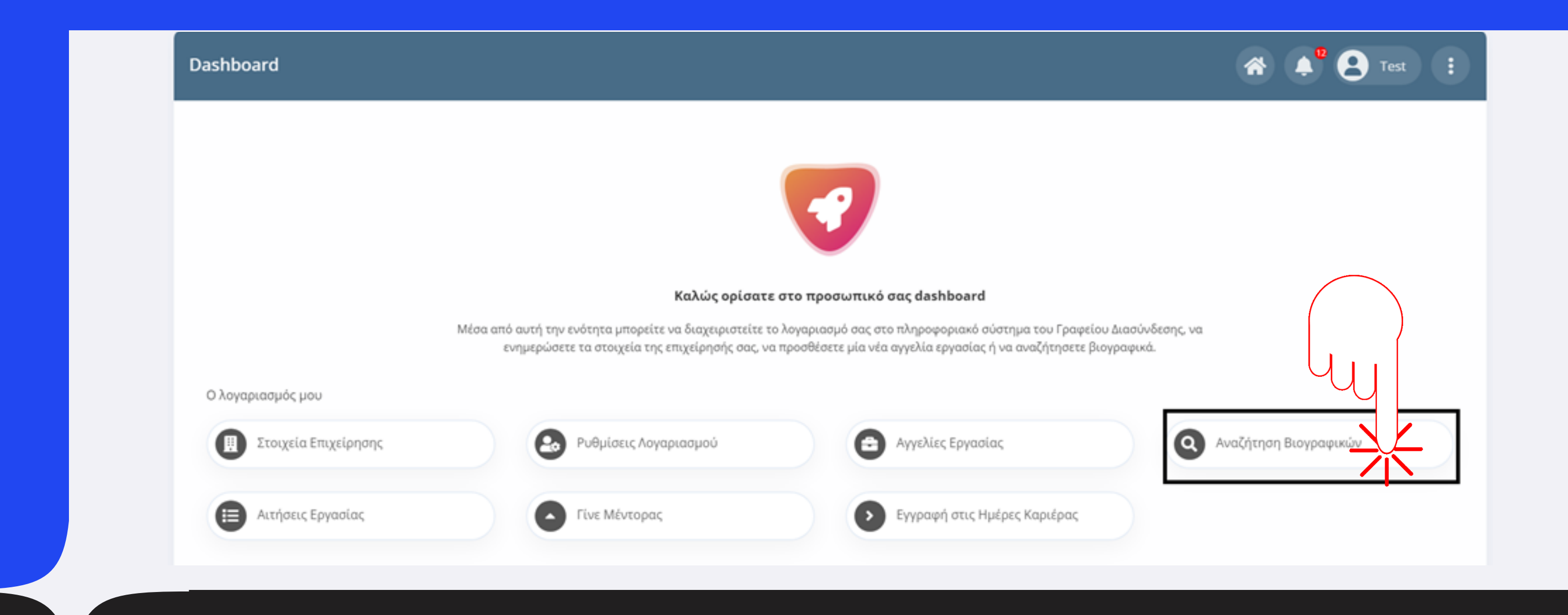

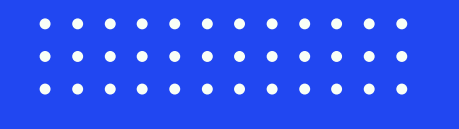

θα μεταφερθείτε στη σελίδα αναζήτησης, στην οποία υπάρχουν **πέντε πεδία** που διευκολύνουν την διαδικασία εύρεσης ενος βιογραφικού.

> ● Γνώσεις Ηλεκτρονικού Υπολογιστή Ξένες Γλώσσες

career.uniwa.gr

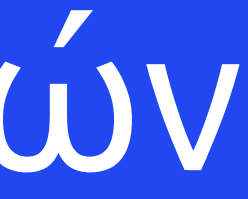

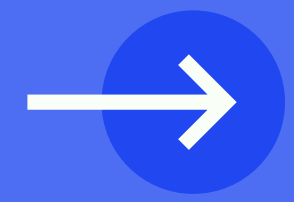

# **Αναζήτηση** Βιογραφικών

● Πεδία Σπουδών ● Τόπος Διαμονής ● Προϋπηρεσία

# **Αιτήσεις** Εργασίας

**ΟΔΗΓΙΕΣ** ΧΡΗΣΗΣ

Στην ενότητα αυτή, μπορείτε να προβάλετε όλες τις αιτήσεις που πραγματοποιήθηκαν από φοιτητές - απόφοιτους και αφορούν τις αγγελίες πρακτικής / εργασίας που έχετε δημοσιεύσει όπως φαίνεται στις επόμενες εικόνες.

career.uniwa.gr

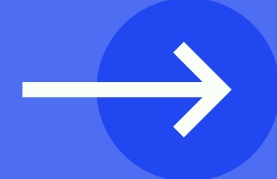

#### career.uniwa.gr

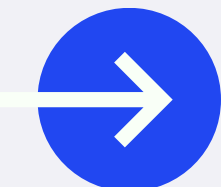

## Για να δείτε περισσότερα στοιχεία κάντε κλικ στο **ονοματεπώνυμό του χρήστη** που έκανε την αίτηση.

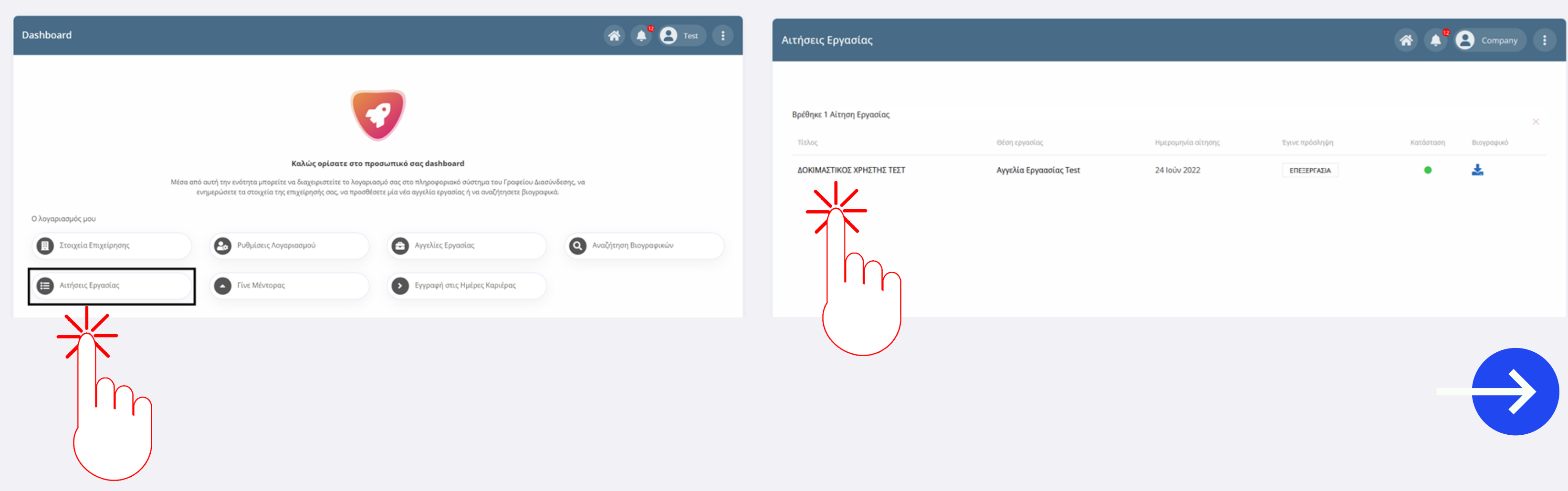

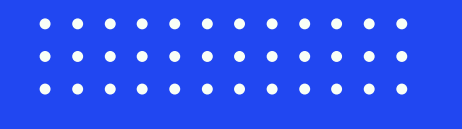

**Πανεπιστημιούπολη Αρχαίου Ελαιώνα** Π. Ράλλη & Θηβών 250 Τ.Κ. 12241 Αιγάλεω

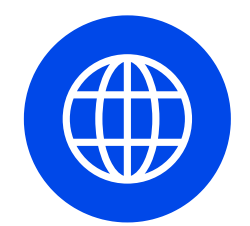

**E-mail: clio@uniwa.gr Site: clio.uniwa.gr Site: career.uniwa.gr**

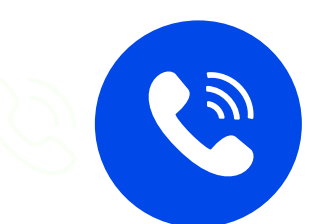

#### **210.5381295 210.5690613**

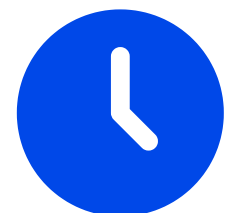

#### **Καθημερινά 09:00 - 15:00**

# **Επικοινωνία**

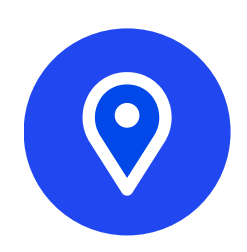

#### **για την συνεργασία**

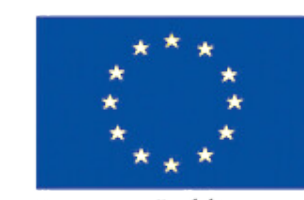

Ευρωπαϊκή Ένωση Ευρωπαϊκό Κοινωνικό Ταμείο

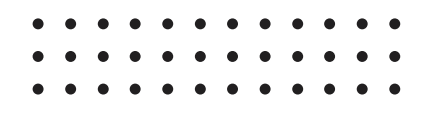

Επιχειρησιακό Πρόγραμμα Ανάπτυξη Ανθρώπινου Δυναμικού, Εκπαίδευση και Διά Βίου Μάθηση

# σας **ευχαριστούμε**

Με τη συγχρηματοδότηση της Ελλάδας και της Ευρωπαϊκής Ένωσης

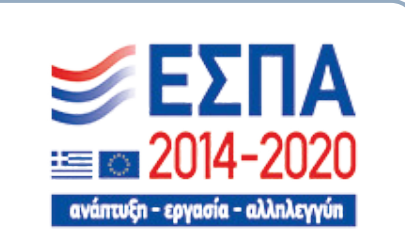

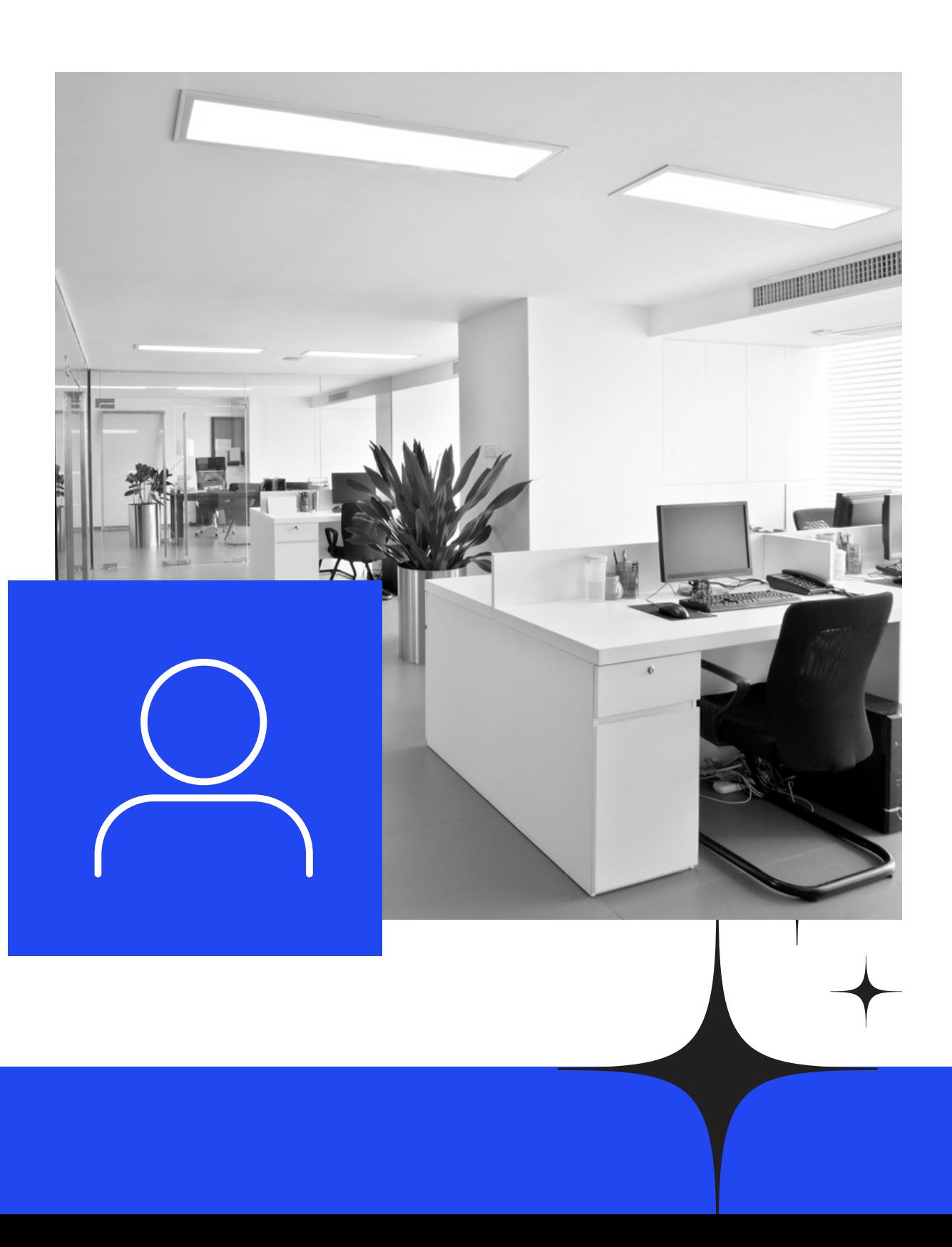